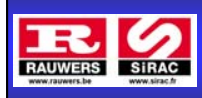

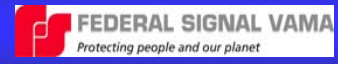

Le boitier de commande 8216175 est utilisé avec une sirène Canbus de référence 2020268 et un enregistreur vocal 2006037. Ci-dessous le schéma de raccordement.

### **BCT 8216175**

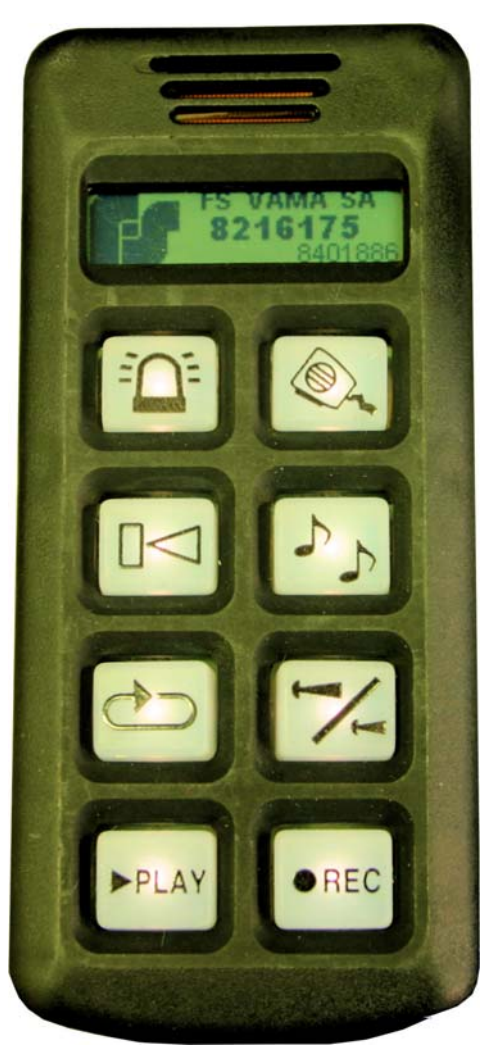

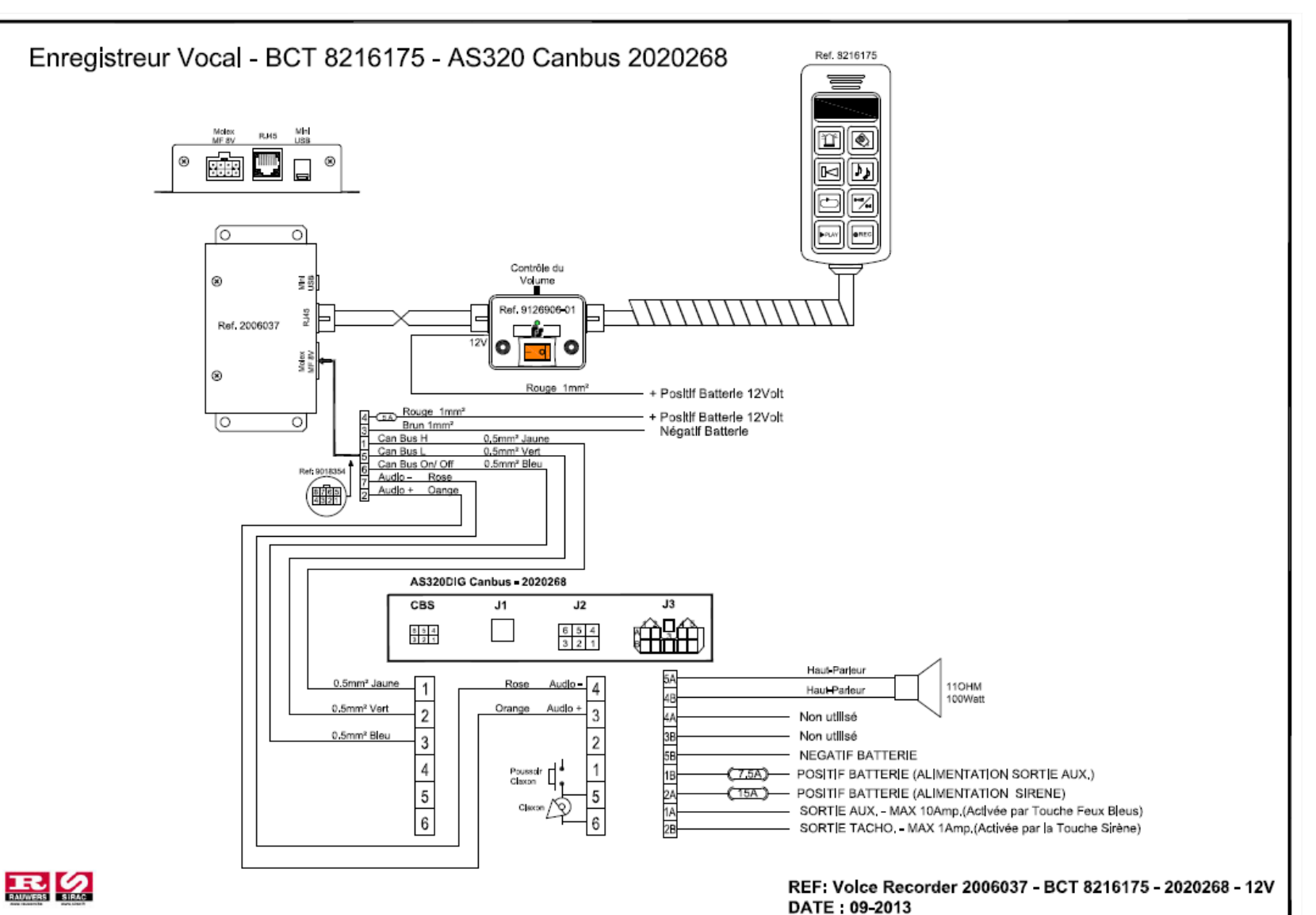

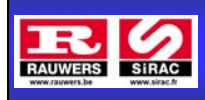

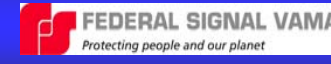

# **1/ Les fonctions lumineuses et sonores.**

Activation / Désactivation des feux prioritaires (Sortie J3/1A de la sirène AS320 CB)

Activation / Désactivation de la sirène, ainsi que des feux prioritaires (Sortie J3/1A de la sirène AS320 CB). Activation de la sortie tachographe J3/2B.

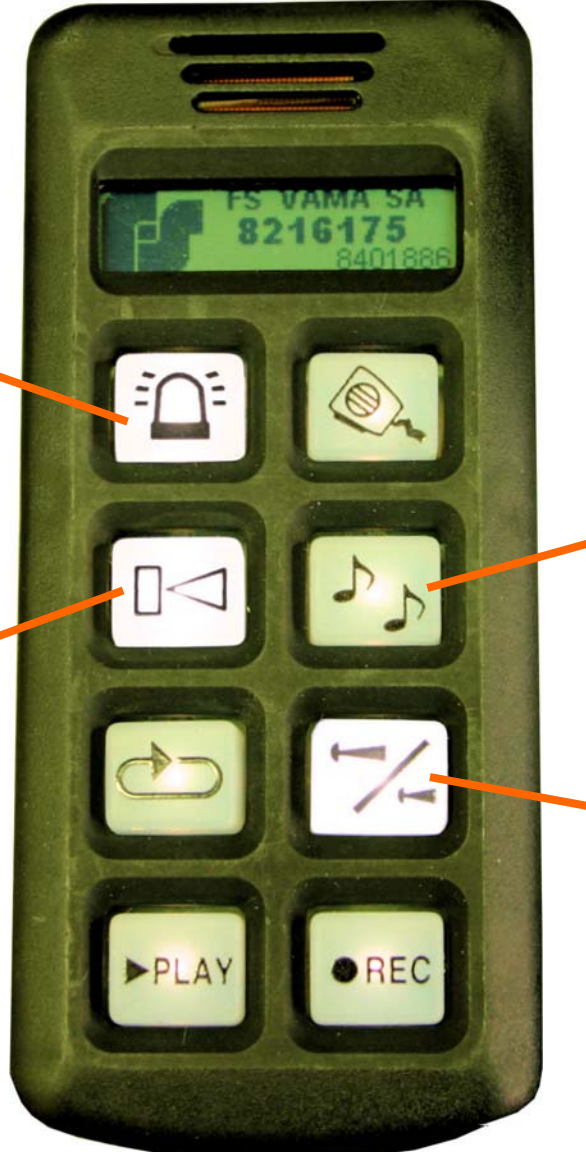

- 1. Active un cycle de la sirène.
- 2. Changement de la tonalité sur une sirène activée. (Pas disponible sur toutes les programmations)

Sélection du mode « Nuit » de la sirène.

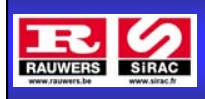

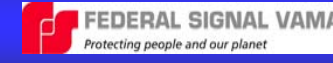

### **2/ La fonction micro.**

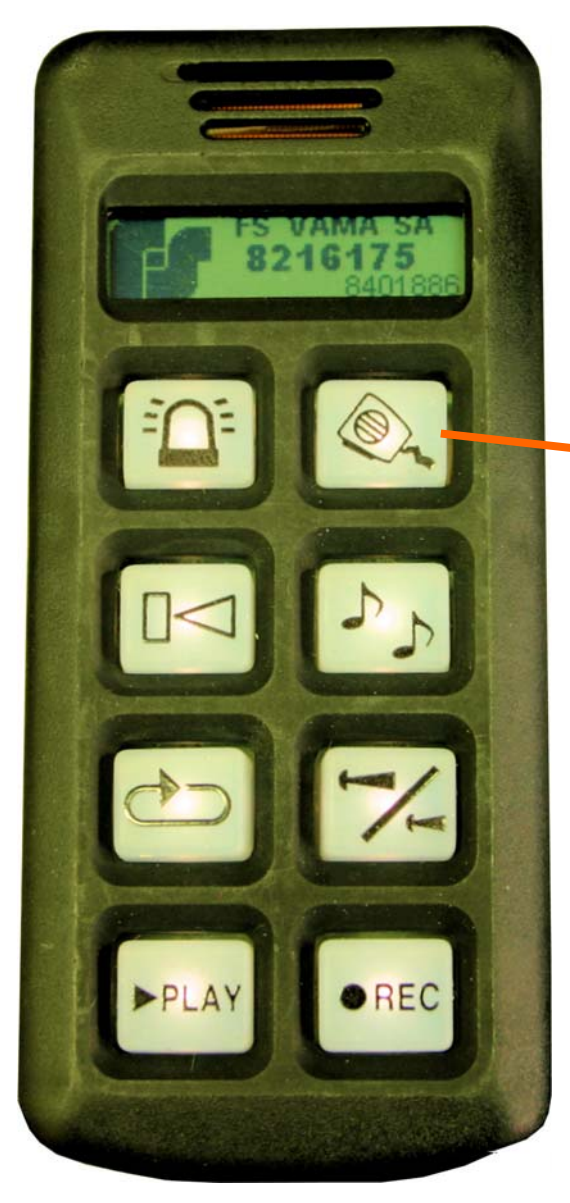

Lorsque la touche est enfoncée, vous pouvez parler dans le microphone incorporé dans le haut de la commande et diffuser votre message. Cette fonction est prioritaire sur la sirène. Si la sirène était active avant de diffuser le message, celle-ci se réactive dès le relâchement de la touche « micro ».

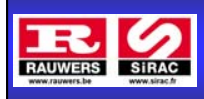

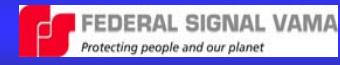

# **2/ La fonction enregistrement d'un message et de sa diffusion. (en 3 étapes)**

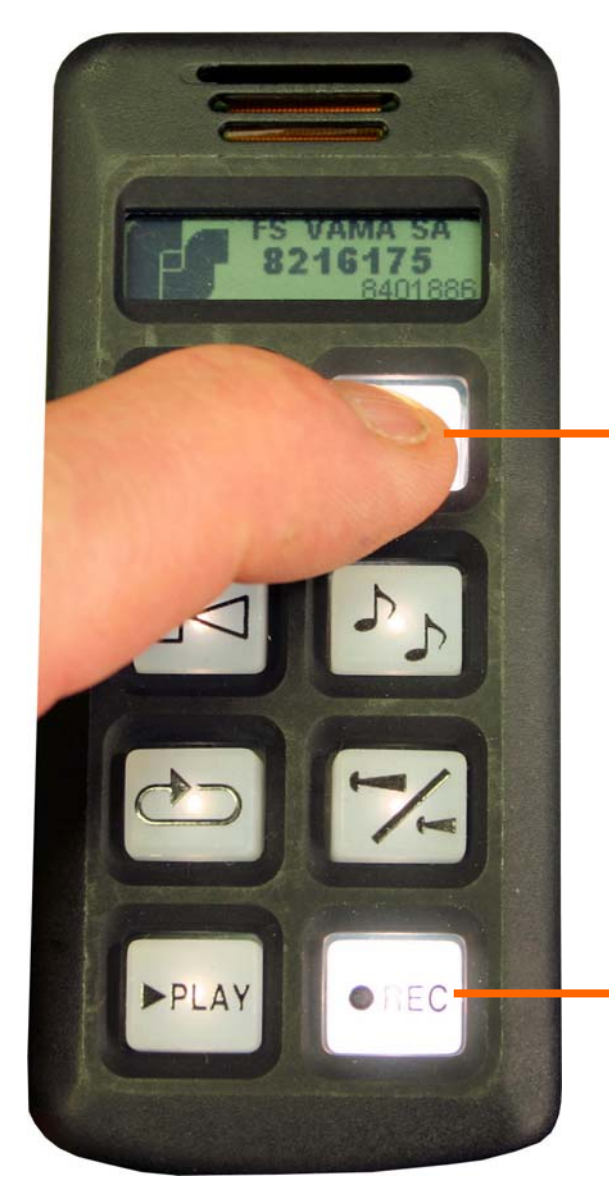

#### **Etape 2 : Enregistrement du message**

Poussez et maintenez enfoncée la touche « micro ». Dictez votre message. Dès le relâchement du bouton, votre message est enregistré dans la mémoire tampon du système.

#### **Etape 1 : Sélection de la fonction enregistrement**

Activez la touche « REC ».

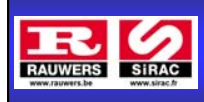

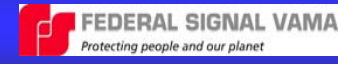

# **2/ La fonction enregistrement d'un message et de sa diffusion. (en 3 étapes)**

L'écran LCD affiche un pictogramme de diffusion de message

#### **Etape 3 : Diffusion du message**

Activez la touche « PLAY ».

Le message préenregistré est diffusé en boucle, avec une temporisation de 5 secondes entre chaque message. Pour arrêter la diffusion du message en cours, appuyer sur « PLAY ».

Pour enregistrer un nouveau message, recommencez les opérations depuis l'étape 1.

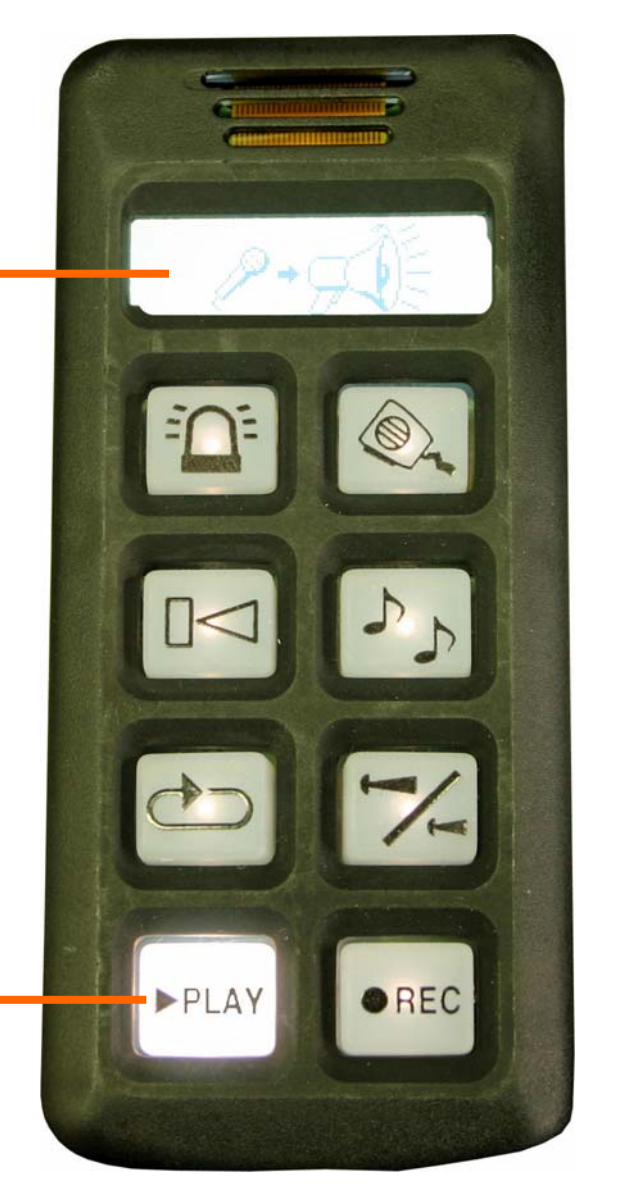

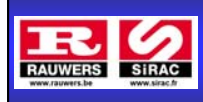

...

**Utilisation de la commande :** 

# **3/ La fonction diffusion de messages préenregistrés dans la mémoire digitale. (en 2 étapes)**

L'écran LCD affiche un pictogramme avec la référence de la commande, ainsi que la version du logiciel de gestion qu'il contient.

### **Etape 1: Sélection du message à diffuser**

Poussez au minimum 3 fois sur cette touche jusqu'à voir apparaitre le pictogramme de l'enregistreur et le N° 00 du premier message sur l'écran LCD. A chaque impulsion suivante, vous sélectionnerez le message 01, 02, 03, etc… Le message N°00 est le premier de la liste. Le message N°01 est le second. Et ainsi de suite...

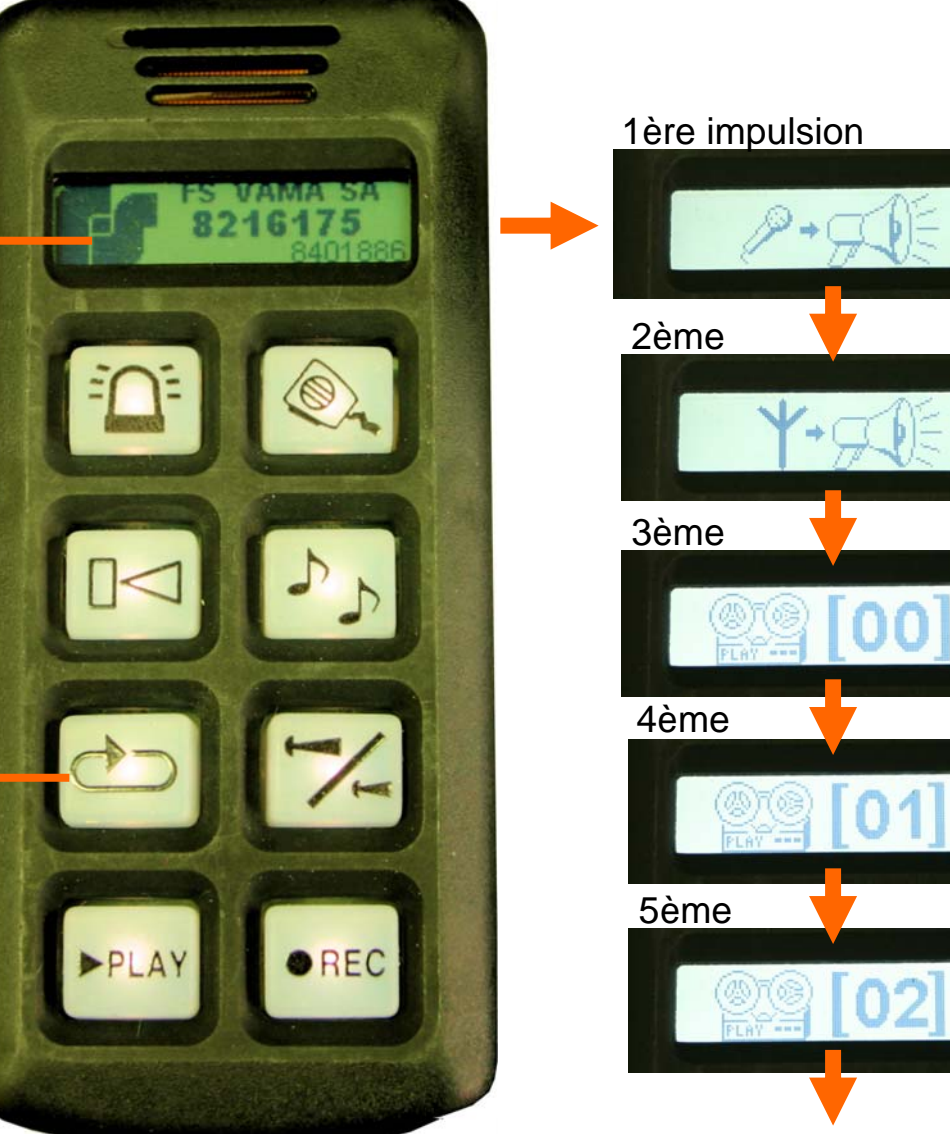

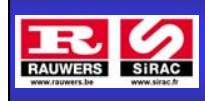

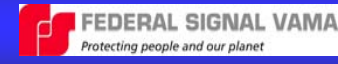

# **3/ La fonction diffusion de messages pré-enregistrés dans la mémoire digitale. (en 2 étapes)**

L'écran LCD affiche le pictogramme de l'enregistreur avec le numéro du message présélectionné.

### **Etape 2: Diffusion du message sélectionné**

Une fois que vous avez sélectionné votre message, appuyez sur la touche « PLAY » pour le diffuser en boucle, avec une temporisation de 5 secondes entre chaque message.

Pour arrêter la diffusion du message en cours, appuyer sur « PLAY ».

Pour sélectionner un autre message , recommencez les opérations depuis l'étape 1.

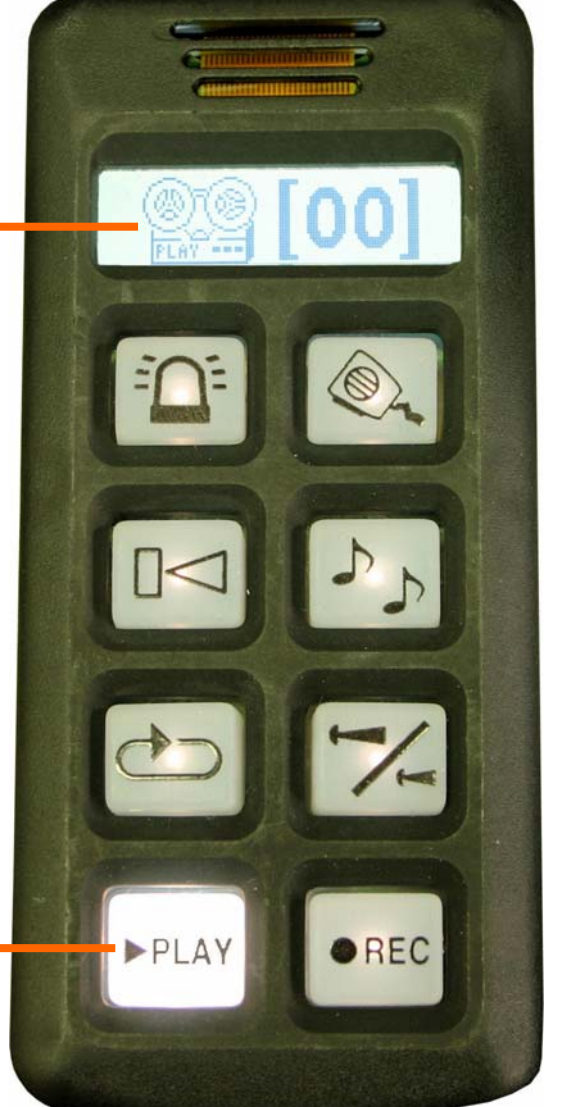